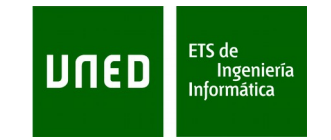

## **PROPUESTAS DE TRABAJOS PARA "PROCESADO DE SEÑALES"**

A continuación se describen tres propuestas de trabajos de las que habrá que seleccionar y realizar una de ellas para superar la asignatura "Procesado de señales":

### **Propuesta trabajo 1: Wavelets**

### Objetivo

Aplicar análisis wavelets de eliminación de ruido y de compresión de la información a señales provenientes de experimentos de fusión nuclear por confinamiento magnético.

Desarrollar una aplicación que permita seleccionar una señal temporal o una imagen de un determinado directorio.

#### ¿Qué se necesita?

1. Matlab, o algún software similar, por ejemplo, SciLab.

- 2. Manuales de los toolboxes de Wavelets de Matlab o Scilab. También es recomendable la lectura de los artículos de wavelets disponibles en la carpeta /Documentación/Wavelets del curso virtual.
- 3. Las señales que se encuentran en la carpeta /Datos/Señales TJ-II /Temporales disponibles en el curso virtual. Estas señales son temporales. Si algún alumno desea realizar esta propuesta de trabajo con imágenes que trabaje con los datos de la carpeta /Datos/Señales TJ-II /Imágenes.

Para hacerse una idea del tipo de imágenes y cómo tratarlas recomendamos leer el artículo:

*Image Classifier for the TJ-II Thomson Scattering.pdf*

- - -

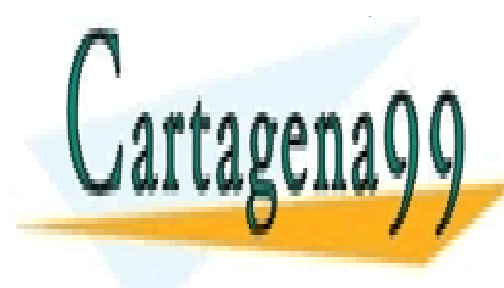

CLASES PARTICULARES, TUTORÍAS TÉCNICAS ONLINE virtual aunque este trabajo utiliza una técnica de redes neuronales de redes neuronales neuronales neuronales, referencia para <mark>LLAMA O ENVÍA WHATSAPP: 689 45 44 70</mark>

**ONLINE PRIVATE LESSONS FOR SCIENCE STUDENTS** pequeña herramienta que permita: CALL OR WHATSAPP:689 45 44 70

- Página 1 - www.cartagena99.com no se hace responsable de la información contenida en el presente documento en virtud al Artículo 17.1 de la Ley de Servicios de la Sociedad de la Información y de Comercio Electrónico, de 11 de julio de 2002. Si la información contenida en el documento es ilícita o lesiona bienes o derechos de un tercero háganoslo saber y será retirada.

- 1) Seleccionar una señal (temporal o una imagen) de una carpeta determinada.
- 2) Añadir un ruido (aleatorio o fijo) a la señal seleccionada.
- 3) Realizar dos tipos de análisis:
	- 3.1) Aplicar técnicas wavelets para la eliminación del ruido añadido a la señal seleccionada. La aplicación debe mostrar la imagen original con el ruido y la imagen resultante de la eliminación del ruido.
	- 3.2) Aplicar técnicas wavelets para la compresión de la señal original. En este caso no es necesario añadir ruido a la señal original. La aplicación debe de solicitar como parámetros de entrada la familia wavelet a utilizar y el nivel de descomposición que se quiere realizar. La salida debe mostrar ambas señales la original y la señal comprimida, y el grado de compresión alcanzado.

## **Propuesta trabajo 2: Muestreo basado en eventos**

## **Objetivo**

El trabajo consistirá en la programación de varias técnicas de muestreo por eventos: basada en el cruce de nivel, basado en la integral, basado en un predictor lineal, basado en la energía y basado en un factor de decaimiento:

$$
|y(t) - y(t_{last})| \geq \Delta_{event}e^{-\alpha t}, \alpha > 0
$$

### ¿Qué se necesita?

1. Matlab, o algún software similar, por ejemplo, SciLab u Octave.

2. Lecturas de los artículos sobre muestreo por eventos ubicados en la carpeta /Documentación/Muestreo por eventos.

3. Señales de la carpeta /Datos/Señales TJ-II/Temporales o de la carpeta /Datos/Señales JET, ambas disponibles en el curso virtual de la asignatura. Las señales se encuentran almacenadas en forma de ficheros de texto y cada muestra se representa por el par <instante temporal, magnitud>. El nombre de la señal consta de dos partes: el tipo de señal (BOL, ACTION, Densidad, etc.) y un número que representa el momento en que se capturaron.

Posibles ampliaciones a esta propuesta de trabajo que permiten que sirva para superar la asignatura de "Minería de Datos" y/o como futuros trabajos de investigación son:

- - -

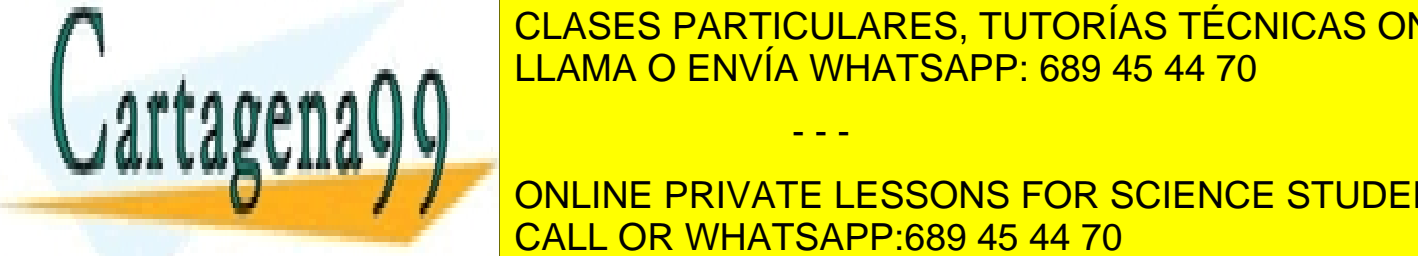

**Incluir un establece** construction entre la señal obtenida mediante diferentes on la señal original mediante di técnicas de muestre recurrir a la distancia entre señales para el distancia entre señales para el señales para

**ONLINE PRIVATE LESSONS FOR SCIENCE STUDENTS** eventos y el valor del parámetro *event* más adecuados para un tipo de señales. CALL OR WHATSAPP:689 45 44 70

- Página 2 - www.cartagena99.com no se hace responsable de la información contenida en el presente documento en virtud al Artículo 17.1 de la Ley de Servicios de la Sociedad de la Información y de Comercio Electrónico, de 11 de julio de 2002. Si la información contenida en el documento es ilícita o lesiona bienes o derechos de un tercero háganoslo saber y será retirada. - Búsqueda de señales similares dentro de un tipo utilizando señales muestreadas por eventos. Para simplificar se propone la utilización del producto escalar entre dos señales como medida de similitud (leer apartado 11.2.2 del texto "Pattern recognition" Sergios Theodoridis and Konstantinos Koutroumbas). Primero será necesario realizar un muestreo por eventos de las señales, almacenarlas y, posteriormente, recuperarlas para efectuar la comparación con una señal dada. Obviamente, la señal dada deberá muestrearse con la misma técnica de muestreo por eventos que la aplicada a las señales almacenadas de su mismo tipo.

- Idear formas de codificar las señales muestreadas por eventos para su almacenamiento y recuperación utilizando la menor información posible. Se sugiere estudiar técnicas de codificación delta.

# **Propuesta trabajo 3: SVM para regresión**

**Objetivo** 

El trabajo de la propuesta 3 consistirá en aplicar el método de regresión basado de SVM (Support Vector Machine) a un conjunto de señales pertenecientes a un mismo tipo con el objeto de obtener una función patrón que las represente. Para ello, el conjunto de señales del que se parte debe dividirse en dos subconjuntos: uno para entrenar y otro para testear (validar) la máquina. No son necesarias interfaces gráficas elaboradas, basta con poder actuar desde la línea de comandos.

# ¿Qué se necesita?

1. Matlab, o algún software similar, por ejemplo, SciLab u Octave. Una ventaja de utilizar Matlab frente a los otros lenguajes es que por Internet se pueden encontrar bastantes rutinas de SVM, que se podrán adaptar a nuestro ejemplo. Como referencia se puede mirar el software Spider para Matlab que se encuentra disponible en la siguiente URL:

# *http://www.kyb.mpg.de/bs/people/spider/*

2. Documentación sobre SVM ubicada en la carpeta /Documentación/SVM para regresión.

3. Las señales que se encuentran en la carpeta /Datos/Señales TJ-II/Temporales.

Una posible ampliación de este trabajo para superar la asignatura de "Minería de Datos" y como posible futuro trabajo de investigación sería realizar el ajuste mediante SVM-R de diferentes tipos de señales y utilizar las funciones patrón obtenidas para aplicar diferentes técnicas de

- - -

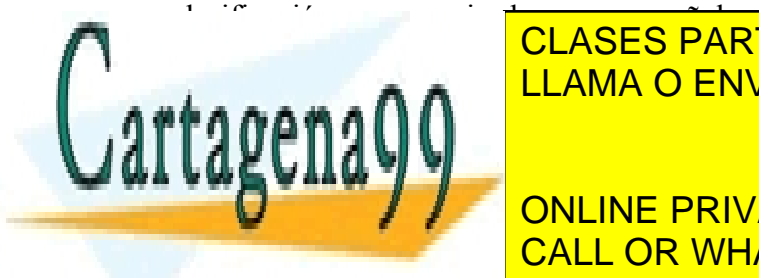

CLASES PARTICULARES, TUTORÍAS TÉCNICAS ONLINE LLAMA O ENVÍA WHATSAPP: 689 45 44 70

ONLINE PRIVATE LESSONS FOR SCIENCE STUDENTS CALL OR WHATSAPP:689 45 44 70

- Página 3 - www.cartagena99.com no se hace responsable de la información contenida en el presente documento en virtud al Artículo 17.1 de la Ley de Servicios de la Sociedad de la Información y de Comercio Electrónico, de 11 de julio de 2002. Si la información contenida en el documento es ilícita o lesiona bienes o derechos de un tercero háganoslo saber y será retirada.